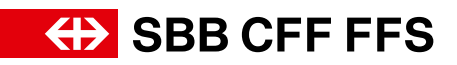

# **Timetable** integration on your website

# Contents.

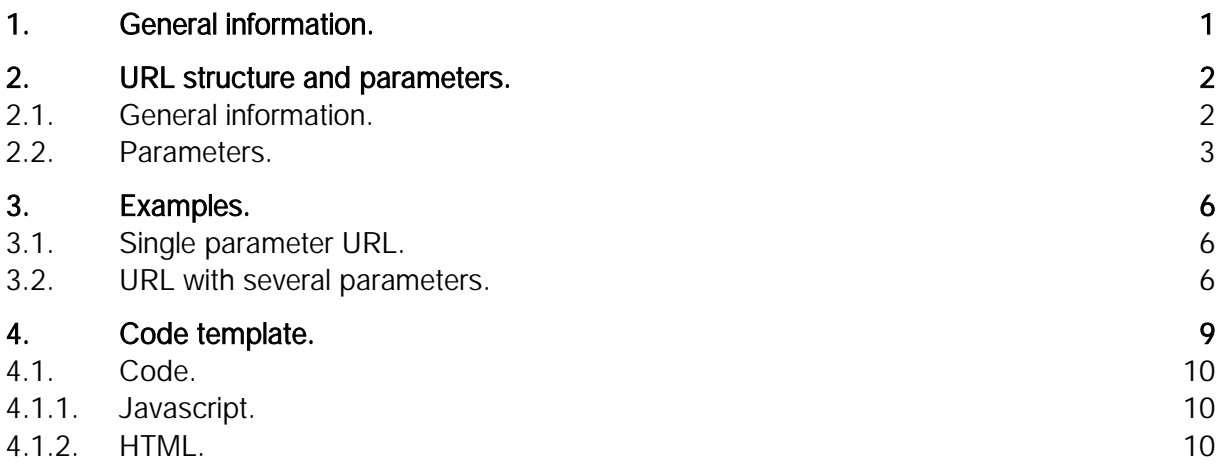

### List of figures

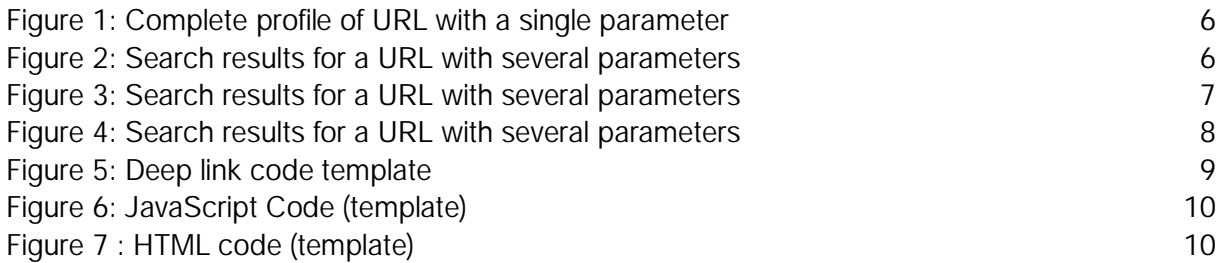

# <span id="page-2-0"></span>1. General information.

- Deep linking means calling up the SBB.ch webshop with a URL and using the path and parameters of the URL to pass data to the SBB.ch application. Deep linking is available for the timetable and the webshop.
- If you want to "generate" a deep link in the new timetable, you simply make the relevant timetable enquiry and copy the resulting URL from the browser window. It is no longer necessary to compile this manually, but it is of course still possible (see section 2.2 for details).
- As far as possible, routing was implemented for the parameters of the old timetable, meaning the old logic is still supported.
- All string type parameters must be encoded in UTF-8 with "URL encoding" (RFC-3986), unless otherwise specified (e.g. Base64).
- All parameters are case-sensitive.
- Empty or unspecified parameters are ignored.
- Only https is used to call the interface in question; http redirects are not followed.
- Depending on the browser used by the customer, different levels of URL encoding are needed. We found that curly brackets and quotation marks require URL encoding in most browsers.

Parameters and strings in data arrays must be put between quotation marks. Example: "label":"Basel"

(as per the JSON notation [\(https://www](https://www.w3schools.com/js/js_json_syntax.asp).[w3schools](https://www.w3schools.com/js/js_json_syntax.asp).[com/js/js](https://www.w3schools.com/js/js_json_syntax.asp)\_[json](https://www.w3schools.com/js/js_json_syntax.asp)\_[syntax](https://www.w3schools.com/js/js_json_syntax.asp).[asp\)](https://www.w3schools.com/js/js_json_syntax.asp).

# <span id="page-3-0"></span>2.URL structure and parameters.

[https://www.sbb.ch/de](https://www.sbb.ch/de?) [https://www.sbb.ch/fr](https://www.sbb.ch/fr?) [https://www.sbb.ch/it](https://www.sbb.ch/it?) [https://www.sbb.ch/en](https://www.sbb.ch/en?)

To add parameters, you can use the URL provided above and add a question mark. This then looks as follows: [https://www.sbb.ch/en?date="2023-11-02".](https://www.sbb.ch/en?date=%222023-11-02%22) In section 2.2 you can find specific examples for each parameter.

### <span id="page-3-1"></span>2.1. General information

#### Parameter combinations

Any number of parameters can be combined using the "&" character.

#### Example: combination of "stops", "date" and "time"

[https://www.sbb.ch/en?stops=\[{"value":"8507000","type":"ID","label":"Bern"},{"value":"22","type":"](https://www.sbb.ch/en?stops=%5B%7B%22value%22:%228507000%22,%22type%22:%22ID%22,%22label%22:%22Bern%22%7D,%7B%22value%22:%2222%22,%22type%22:%22ID%22,%22label%22:%22Basel%22%7D%5D&date=%222023-11-02%22&time=%2212:00%22) [ID","label":"Basel"}\]&date="2023-11-02"&time="12:00"](https://www.sbb.ch/en?stops=%5B%7B%22value%22:%228507000%22,%22type%22:%22ID%22,%22label%22:%22Bern%22%7D,%7B%22value%22:%2222%22,%22type%22:%22ID%22,%22label%22:%22Basel%22%7D%5D&date=%222023-11-02%22&time=%2212:00%22)

#### Character encoding in URL

The following characters should be encoded in the URL to make sure that all browsers can open the URL:

«test» = %22test%22 [test] = %5Btest%5D {test} = %7Btest%7D

### <span id="page-4-0"></span>2.2. Parameters.

If you want to "generate" a deep link in the new timetable, you simply make the relevant timetable enquiry and copy the resulting URL from the browser window. It is no longer necessary to compile this manually, but it is of course still possible. All parameters are explained in detail in the following table.

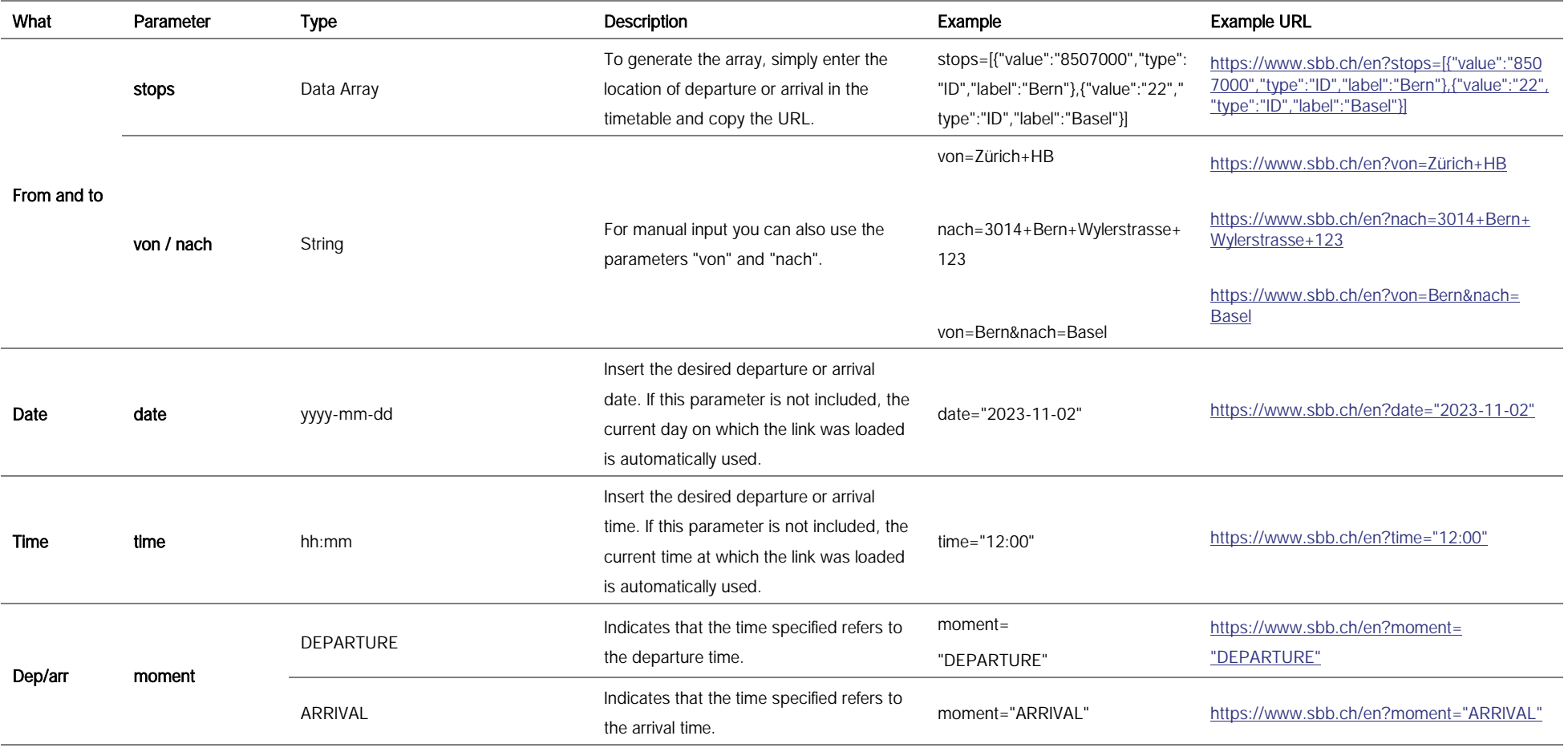

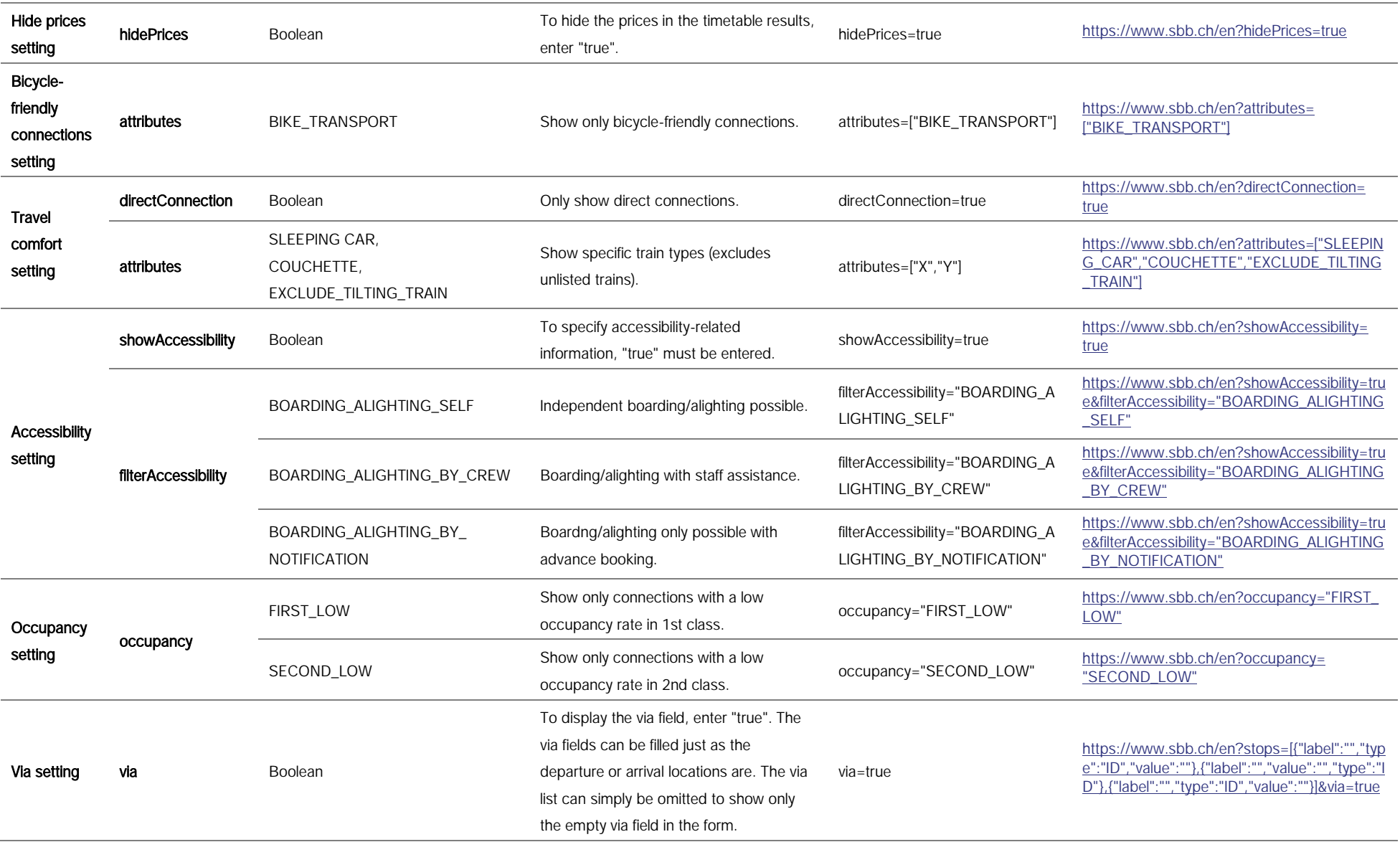

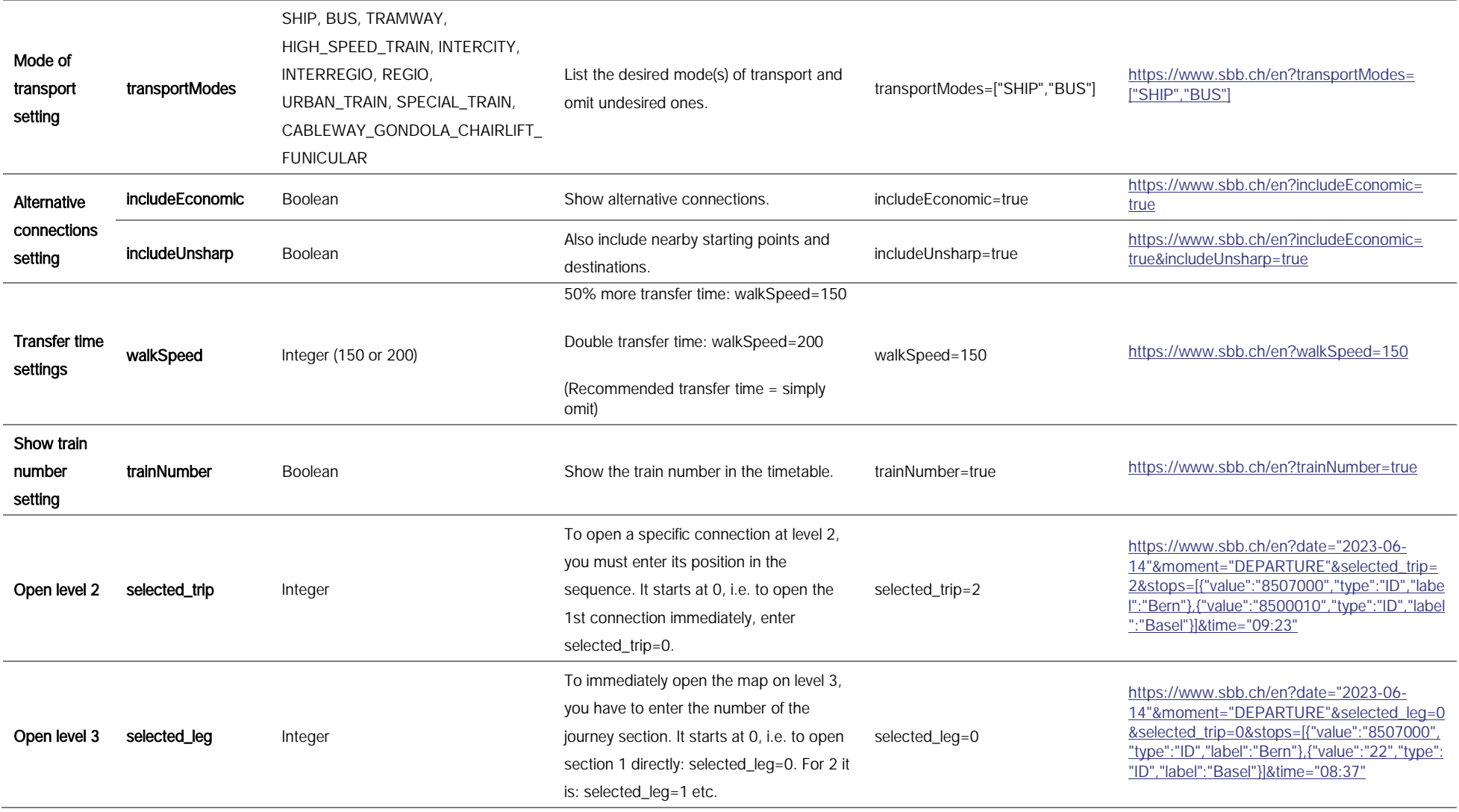

## <span id="page-7-0"></span>3. Examples.

The following section provides some examples of possible URLs and the expected results.

#### <span id="page-7-1"></span>3.1. Single parameter URL.

#### Connection to Basel

Parameter: stops=[{"value":"","type":"","label":""},{"value":"22","type":"ID","label":"Basel"}]

URL: [https://www.sbb.ch/en?stops=\[{"value":"","type":"","label":""},{"value":"22","type":"ID",](https://www.sbb.ch/en?stops=%5b%7b%22value%22:%22%22,%22type%22:%22%22,%22label%22:%22%22%7d,%7b%22value%22:%2222%22,%22type%22:%22ID%22,%22label%22:%22Basel%22%7d%5d) ["label":"Basel"}\]](https://www.sbb.ch/en?stops=%5b%7b%22value%22:%22%22,%22type%22:%22%22,%22label%22:%22%22%7d,%7b%22value%22:%2222%22,%22type%22:%22ID%22,%22label%22:%22Basel%22%7d%5d)

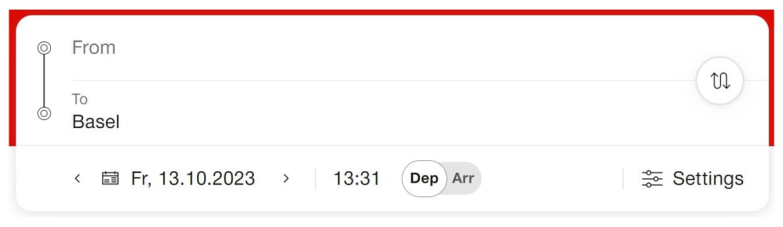

Figure 1: Complete profile of URL with a single parameter

#### <span id="page-7-3"></span><span id="page-7-2"></span>3.2. URL with several parameters.

#### Connection from Bern to Basel on a specific date at a specific time

- Parameter 1: stops=[{"value":"8507000","type":"ID","label":"Bern"},{"value":"22","type": "ID","label":"Basel"}]
- Parameter 2: date="2023-11-02" (omit for default value: current date)
- Parameter 3: time="12:00" (omit for default value: current time)

URL: [https://www.sbb.ch/en?stops=\[{"value":"8507000","type":"ID","label":"Bern"},{"value":"22",](https://www.sbb.ch/en?stops=%5B%7B%22value%22:%228507000%22,%22type%22:%22ID%22,%22label%22:%22Bern%22%7D,%7B%22value%22:%2222%22,%22type%22:%22ID%22,%22label%22:%22Basel%22%7D%5D&date=%222023-11-02%22&time=%2212:00%22) ["type":"ID","label":"Basel"}\]&date="2023-11-02"&time="12:00"](https://www.sbb.ch/en?stops=%5B%7B%22value%22:%228507000%22,%22type%22:%22ID%22,%22label%22:%22Bern%22%7D,%7B%22value%22:%2222%22,%22type%22:%22ID%22,%22label%22:%22Basel%22%7D%5D&date=%222023-11-02%22&time=%2212:00%22)

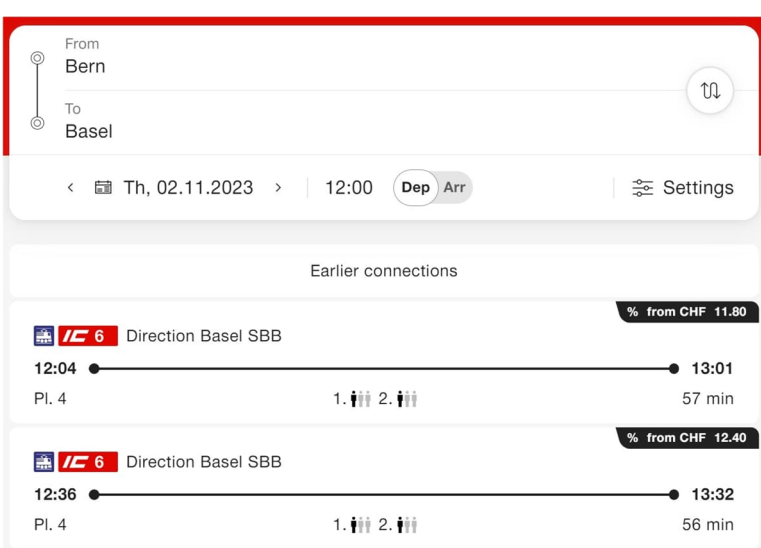

<span id="page-7-4"></span>Figure 2: Search results for a URL with several parameters

#### Bicycle-friendly connection from Bern to Zürich HB via Olten

- Parameter 1 (Via): stops=[{"label":"Bern","type":"ID","value":"8507000"}, {"label":"Olten", ["value":"8500218","type":"ID"},{"label":"Zürich","type":"ID","value":"8503000"}](https://www.sbb.ch/de?stops=%5b%7b%22label%22:%22%22,%22type%22:%22ID%22,%22value%22:%22%22%7d,%7b%22label%22:%22%22,%22value%22:%22%22,%22type%22:%22ID%22%7d,%7b%22label%22:%22%22,%22type%22:%22ID%22,%22value%22:%22%22%7d&via=true)]&via=true
- Parameter 2: attributes=["BIKE\_TRANSPORT"]

URL: [https://www.sbb.ch/en?stops=\[{"label":"Bern","type":"ID","value":"8507000"},{"label":"Olten",](https://www.sbb.ch/en?stops=%5b%7b%22label%22:%22Bern%22,%22type%22:%22ID%22,%22value%22:%228507000%22%7d,%7b%22label%22:%22Olten%22,%22value%22:%228500218%22,%22type%22:%22ID%22%7d,%7b%22label%22:%22Z%C3%BCrich%22,%22type%22:%22ID%22,%22value%22:%228503000%22%7d%5d&via=true&attributes=%5b%22BIKE_TRANSPORT%22%5d) ["value":"8500218","type":"ID"},{"label":"Zürich","type":"ID","value":"8503000"}\]&via=true&attributes](https://www.sbb.ch/en?stops=%5b%7b%22label%22:%22Bern%22,%22type%22:%22ID%22,%22value%22:%228507000%22%7d,%7b%22label%22:%22Olten%22,%22value%22:%228500218%22,%22type%22:%22ID%22%7d,%7b%22label%22:%22Z%C3%BCrich%22,%22type%22:%22ID%22,%22value%22:%228503000%22%7d%5d&via=true&attributes=%5b%22BIKE_TRANSPORT%22%5d) [=\["BIKE\\_TRANSPORT"\]](https://www.sbb.ch/en?stops=%5b%7b%22label%22:%22Bern%22,%22type%22:%22ID%22,%22value%22:%228507000%22%7d,%7b%22label%22:%22Olten%22,%22value%22:%228500218%22,%22type%22:%22ID%22%7d,%7b%22label%22:%22Z%C3%BCrich%22,%22type%22:%22ID%22,%22value%22:%228503000%22%7d%5d&via=true&attributes=%5b%22BIKE_TRANSPORT%22%5d)

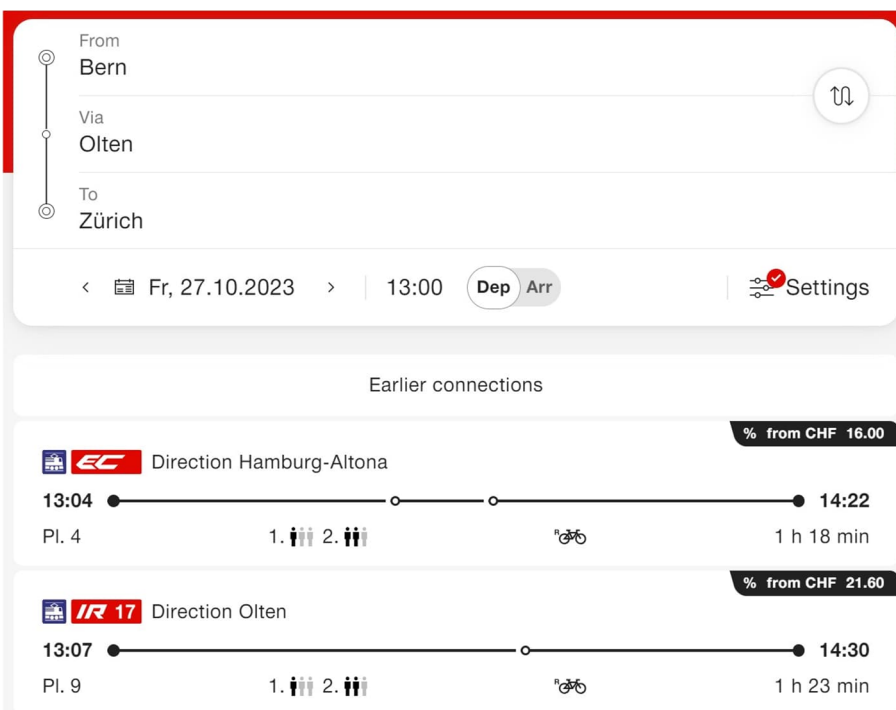

<span id="page-8-0"></span>Figure 3: Search results for a URL with several parameters

#### Connections from Olten to Basel on InterRegio or Regio trains without displaying prices

- Parameter 1: stops=[{"value":"8500218","type":"ID","label":"Olten"},{"value":"22","type": "ID","label":"Basel"}]
- Parameter 2: transportModes=["INTERREGIO","REGIO"]
- Parameter 3: hidePrices=true

URL: [https://www.sbb.ch/en?stops=\[{"value":"8500218","type":"ID","label":"Olten"},{"value":"22",](https://www.sbb.ch/en?stops=%5b%7b%22value%22:%228500218%22,%22type%22:%22ID%22,%22label%22:%22Olten%22%7d,%7b%22value%22:%2222%22,%22type%22:%22ID%22,%22label%22:%22Basel%22%7d%5d&transportModes=%5b%22INTERREGIO%22,%22REGIO%22%5d&hidePrices=true) ["type":"ID","label":"Basel"}\]&transportModes=\["INTERREGIO","REGIO"\]&hidePrices=true](https://www.sbb.ch/en?stops=%5b%7b%22value%22:%228500218%22,%22type%22:%22ID%22,%22label%22:%22Olten%22%7d,%7b%22value%22:%2222%22,%22type%22:%22ID%22,%22label%22:%22Basel%22%7d%5d&transportModes=%5b%22INTERREGIO%22,%22REGIO%22%5d&hidePrices=true)

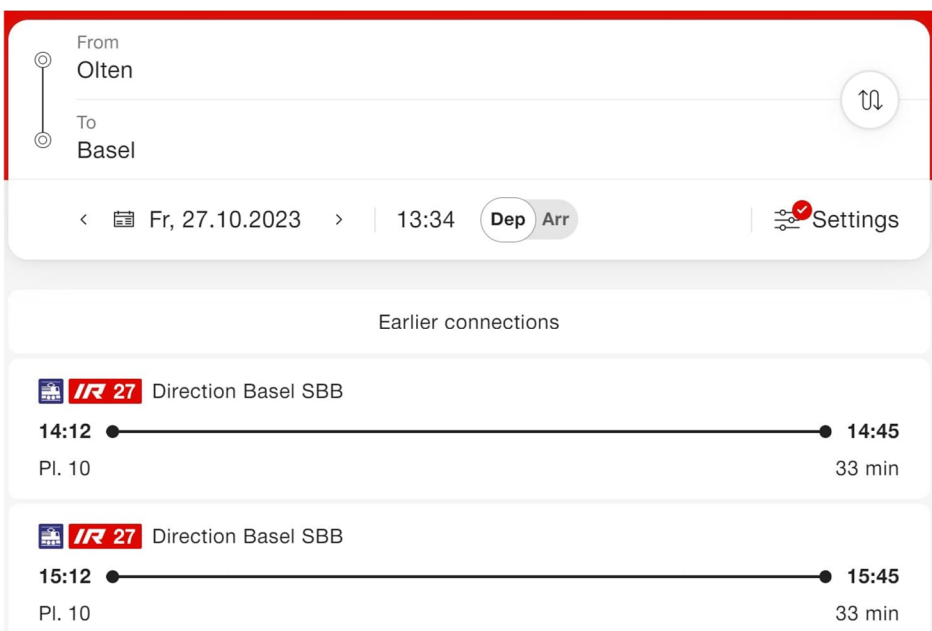

<span id="page-9-0"></span>Figure 4: Search results for a URL with several parameters

# <span id="page-10-0"></span>4. Code template.

The files "index.html" and "Extensions.svg" serve as code templates for the implementation of the deep links. Both documents must be stored in the same folder.

"index.html" = HTML and JS code "Extensions.svg" = SBB logo

When "index.html" is opened the following window appears:

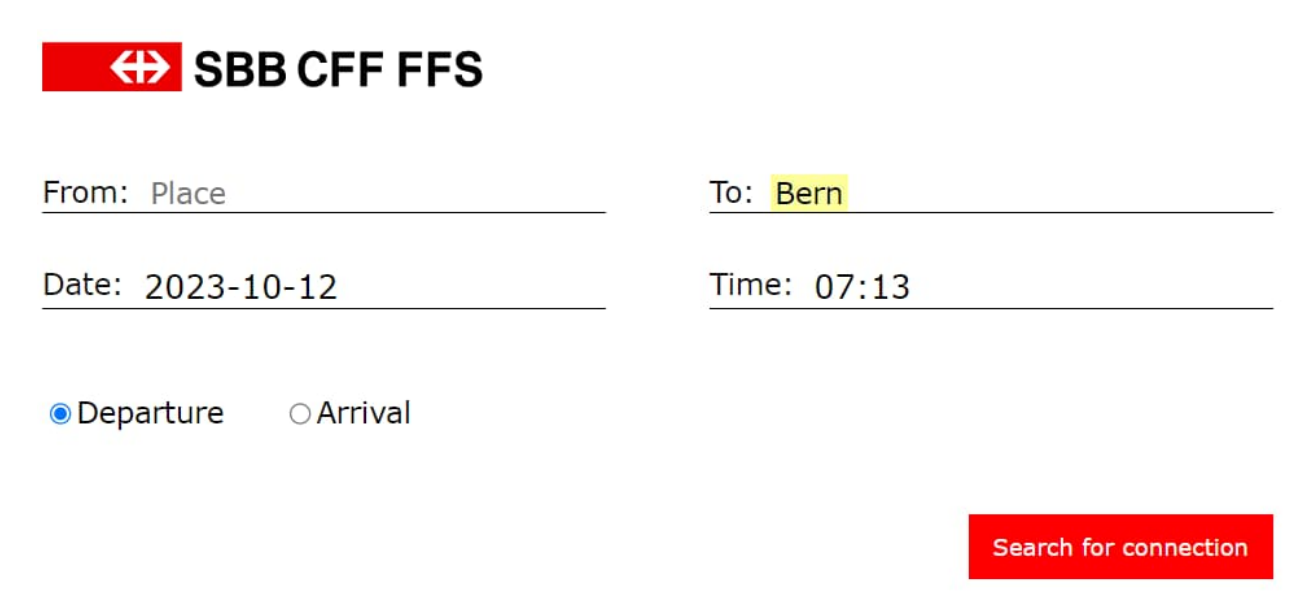

<span id="page-10-1"></span>Figure 5: Deep link code template

#### Important

In the template in the following section, the value "to: Bern" is set, for example. It can be modi-fied as required:

<input id="to" type="text" name="to" style="border:none; background:none; font-size:18px; font-family:'Verdana';" value="Bern">

### <span id="page-11-0"></span>4.1. Code.

#### <span id="page-11-1"></span>4.1.1. Javascript.

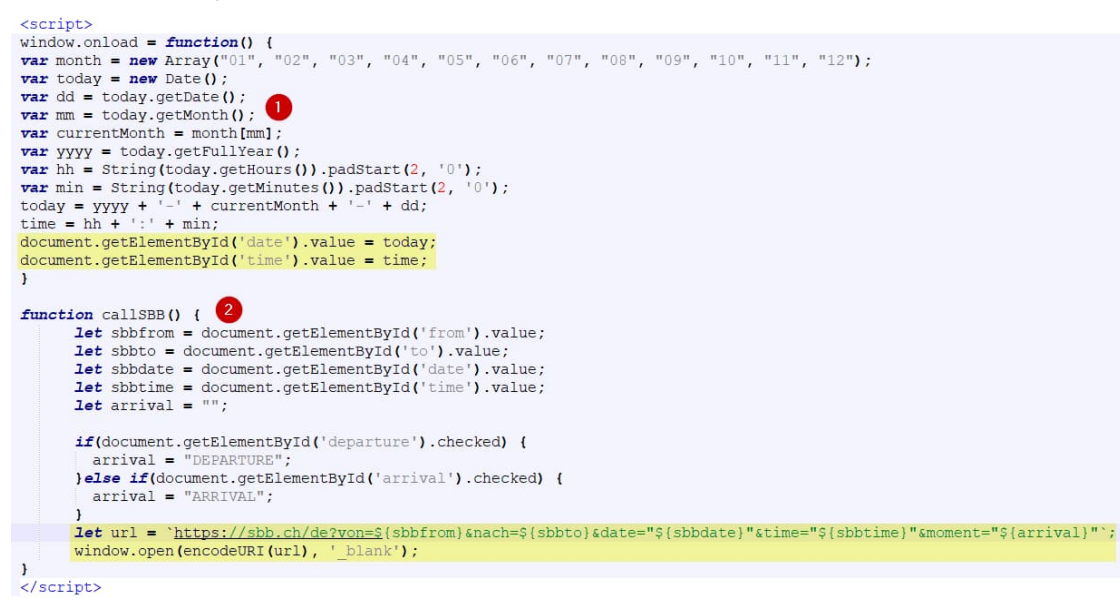

#### <span id="page-11-3"></span>Figure 6: JavaScript Code (template)

1 = Define current date and time

 $2$  = Function "callSBB $()$ ": Open deep link with specified values

#### <span id="page-11-2"></span>4.1.2. HTML.

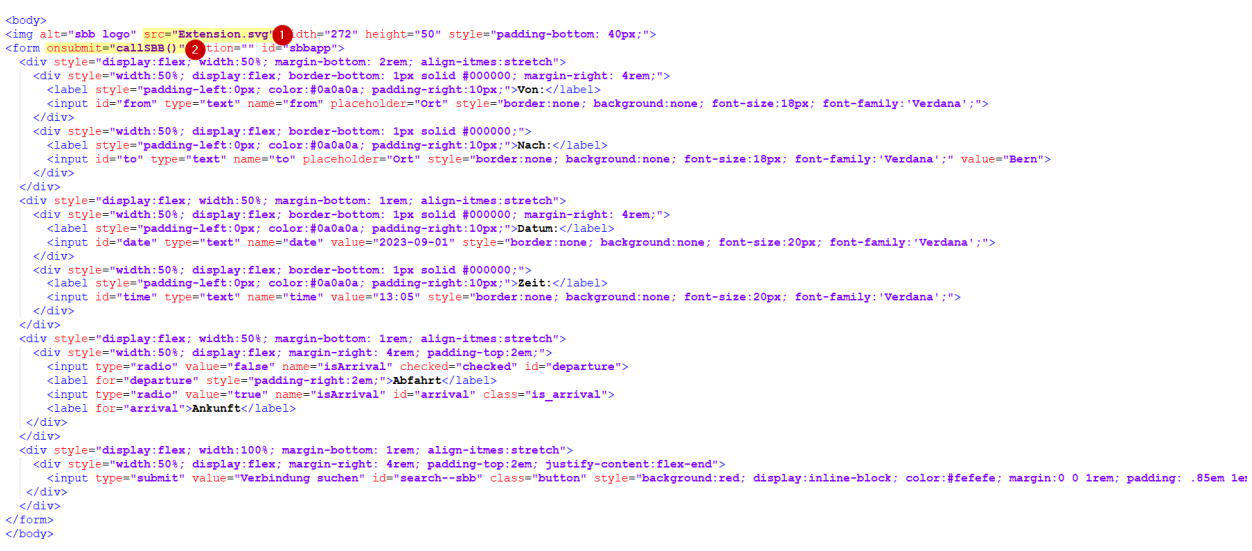

<span id="page-11-4"></span>Figure 7 : HTML code (template)

1 = Include logo (Extension.svg)

 $2 =$  Call the function "callSBB()"